# <span id="page-0-0"></span>LS - VENTIL

Load - Sense - Ventil

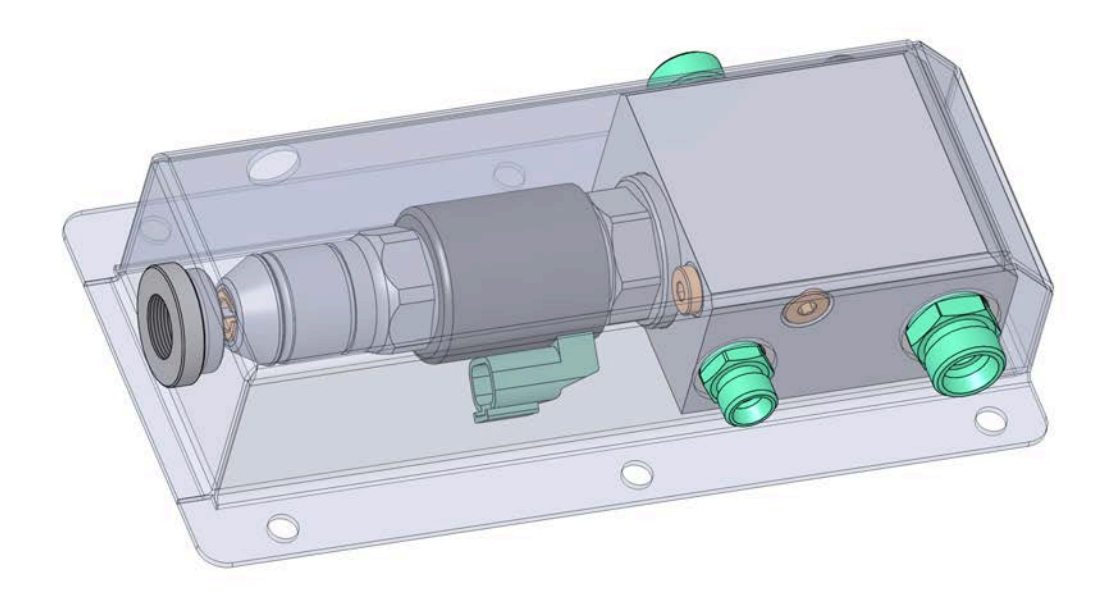

Kugelmann Maschinenbau e.K. Gewerbepark 1-5 87675 Rettenbach a.A. GERMANY

www.kugelmann.com office@kugelmann.com +49 (0) 8860 | 9190-0

**Art.Nr.: 10047436 16.11.2022 | Version 1.4 | DE**

Kugelmann Maschinenbau ist ein familiengeführtes, Allgäuer Unternehmen mit Schwerpunkt und Tradition in der Kommunaltechnik. Mit Leidenschaft entwickeln und bauen wir zuverlässige und zukunftsweisende Maschinen - wir lieben was wir tun.

# **Copyrights und Marken**

© Kugelmann Maschinenbau e.K.

Gewerbepark 1-5

D – 87675 Rettenbach a.A.

Tel.: ++49 (0) 8860 / 9190-0

Fax: ++49 (0) 8860 / 9190-19

Mail: office@kugelmann.com

Web: www.kugelmann.com

Alle in diesem Handbuch verwendeten Firmennamen und Bezeichnungen sind u.U. ebenfalls eingetragene Warenzeichen der Herstellerfirmen und dürfen nicht gewerblich oder in sonstiger Weise verwendet werden. Irrtümer vorbehalten.

Alle Rechte vorbehalten; kein Teil dieses Handbuches darf in irgendeiner Form (Druck, Fotokopie oder Speicherung und/oder Verbreitung in elektronischer Form) ohne schriftliche Genehmigung von Kugelmann Maschinenbau e.K. reproduziert oder vervielfältigt werden.

Wir entwickeln unsere Produkte ständig weiter, um Ihnen den größtmöglichen Komfort zu bieten. Deshalb bitten wir um Verständnis dafür, dass sich Abweichungen vom Handbuch zum Produkt ergeben können.

#### <span id="page-2-0"></span>Inhalt  $\overline{2}$

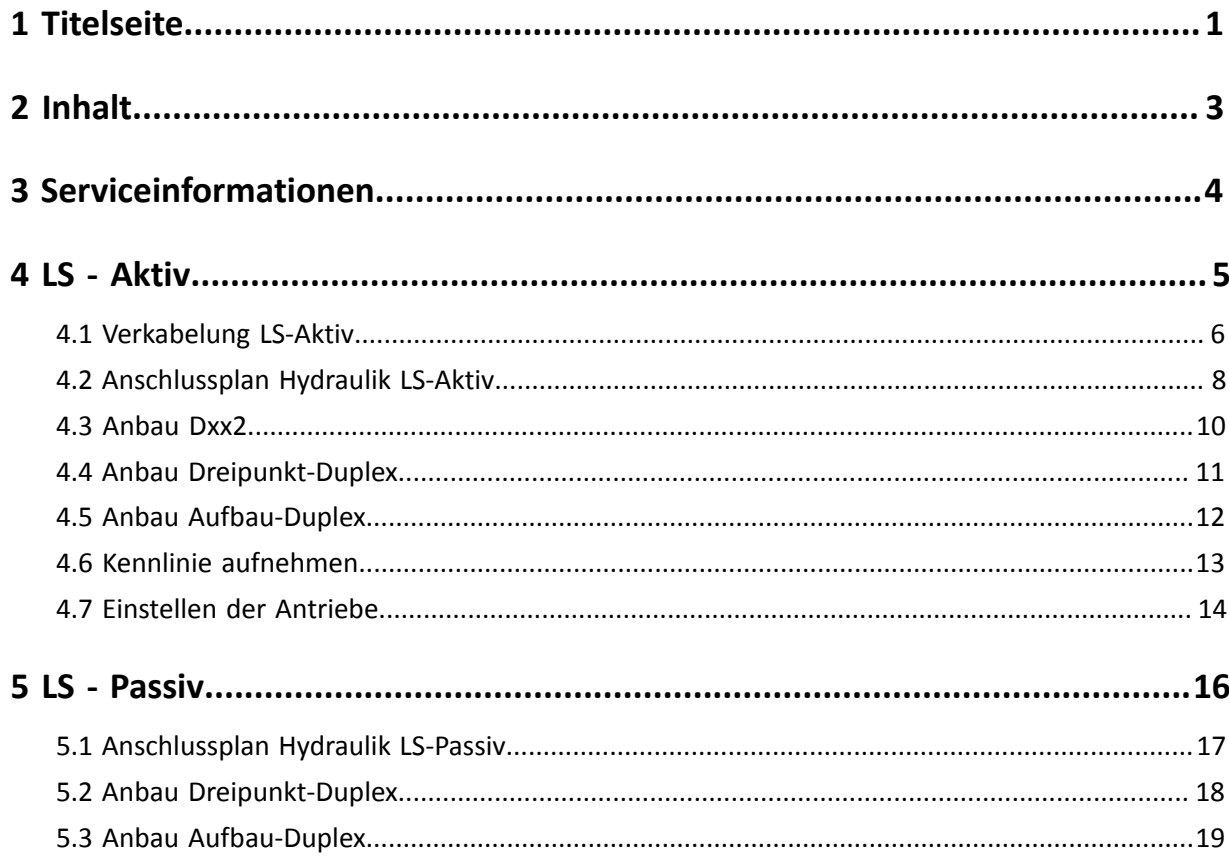

# <span id="page-3-0"></span>**3 Serviceinformationen**

So erreichen Sie unseren Kundenservice:

- Tel. ++49 (0) 8860 / 9190-90
- Fax ++49 (0) 8860 / 9190-49
- Mail service@kugelmann.com

# kugelmann<sup>\*</sup>

# <span id="page-4-0"></span>**4 LS - Aktiv**

Dieses Kapitel informiert Sie über Folgendes:

- Kapitel *[4.1 "Verkabelung LS-Aktiv", Seite 6](#page-5-0)*
- Kapitel *[4.2 "Anschlussplan Hydraulik LS-Aktiv", Seite 8](#page-7-0)*
- Kapitel *[4.3 "Anbau Dxx2", Seite 10](#page-9-0)*
- Kapitel *[4.4 "Anbau Dreipunkt-Duplex", Seite 11](#page-10-0)*
- Kapitel *[4.5 "Anbau Aufbau-Duplex", Seite 12](#page-11-0)*
- Kapitel *[4.6 "Kennlinie aufnehmen", Seite 13](#page-12-0)*
- Kapitel *[4.7 "Einstellen der Antriebe", Seite 14](#page-13-0)*

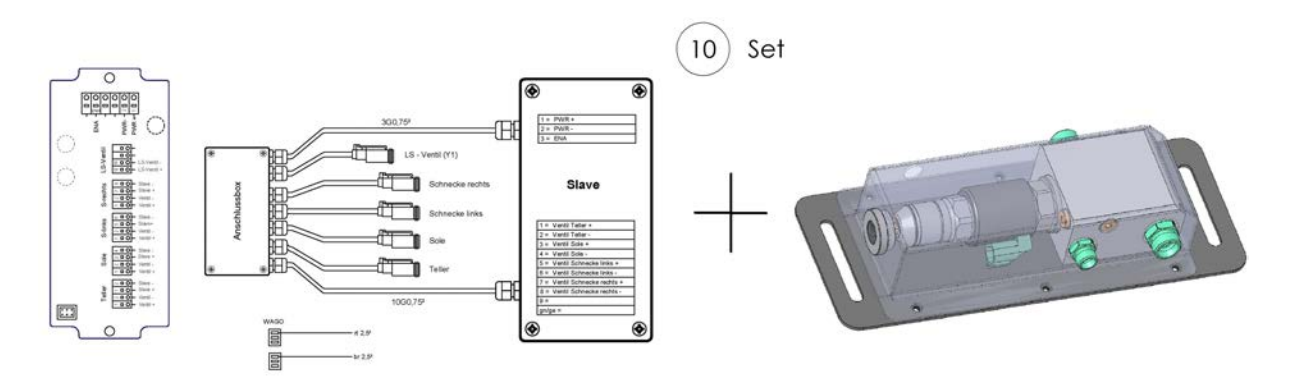

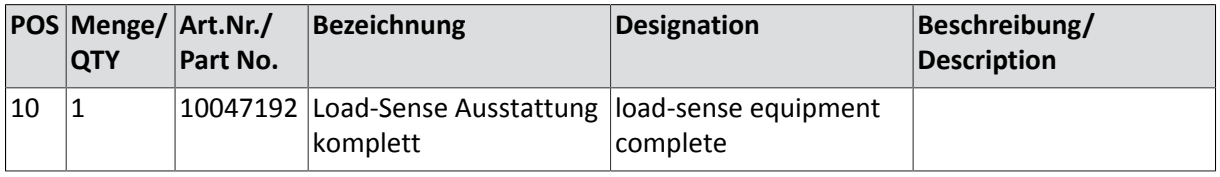

# <span id="page-5-0"></span>**4.1 Verkabelung LS-Aktiv**

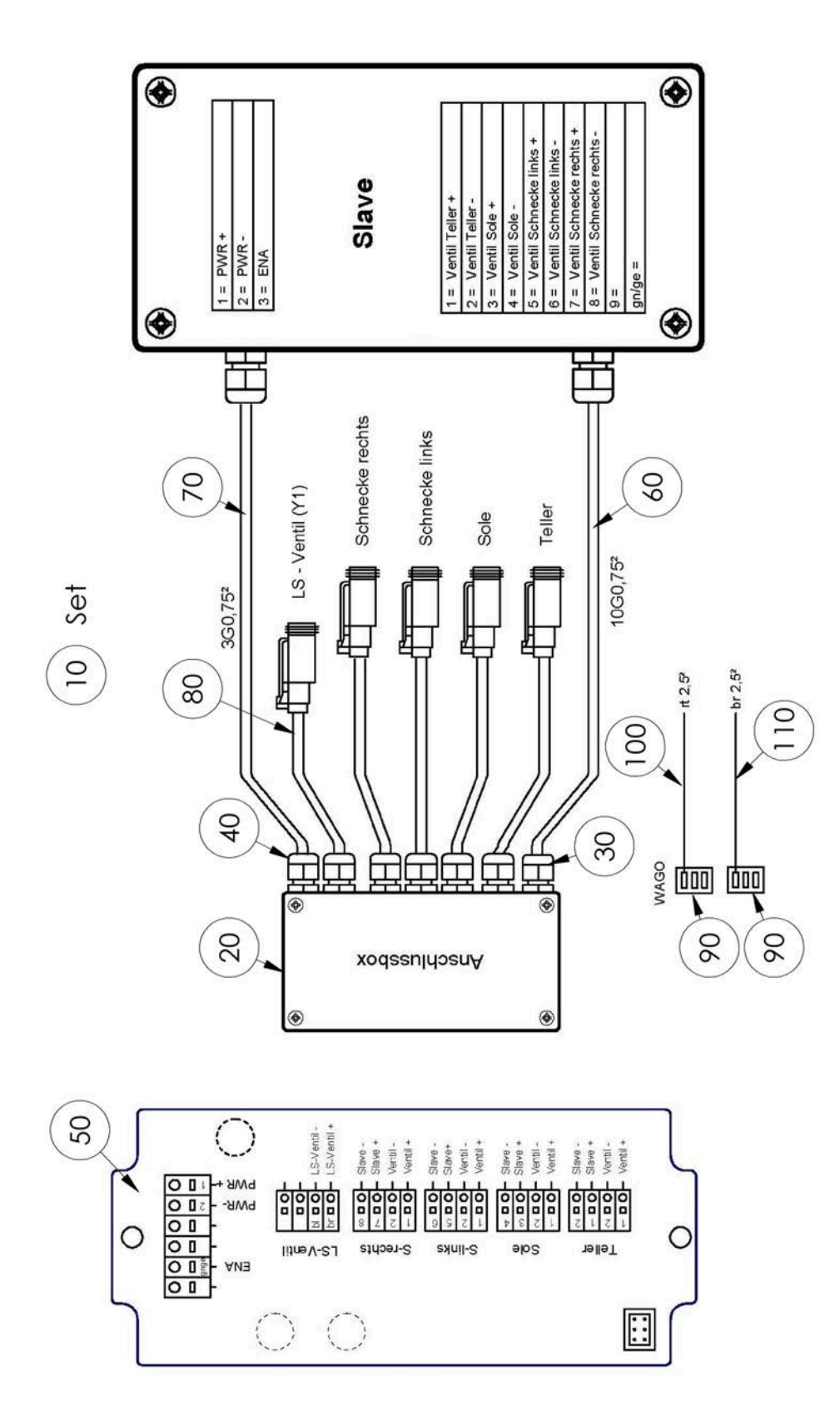

#### **// EINBAUANLEITUNG - ERSATZTEILLISTE**

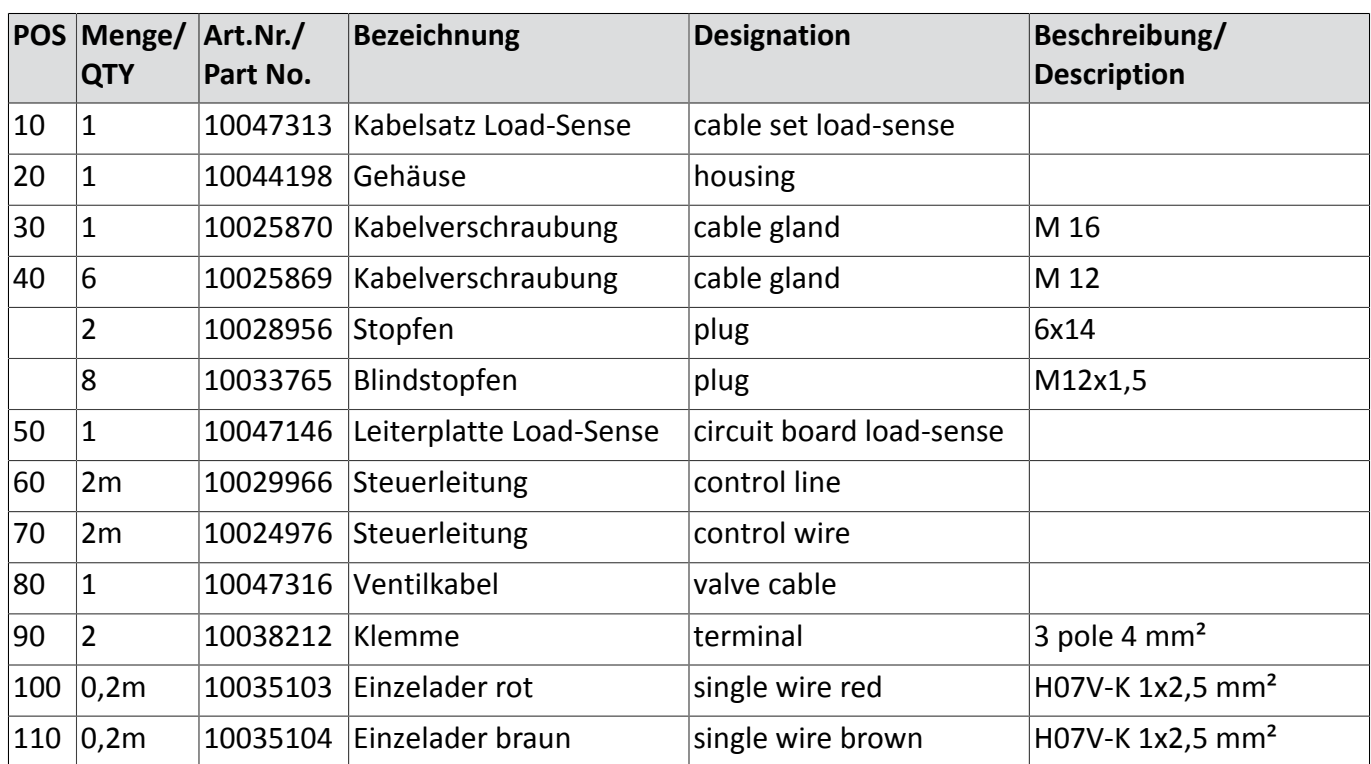

# <span id="page-7-0"></span>**4.2 Anschlussplan Hydraulik LS-Aktiv**

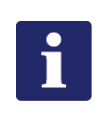

#### **Hinweis**

Max-Taste der Steuerung auf 8 stellen!

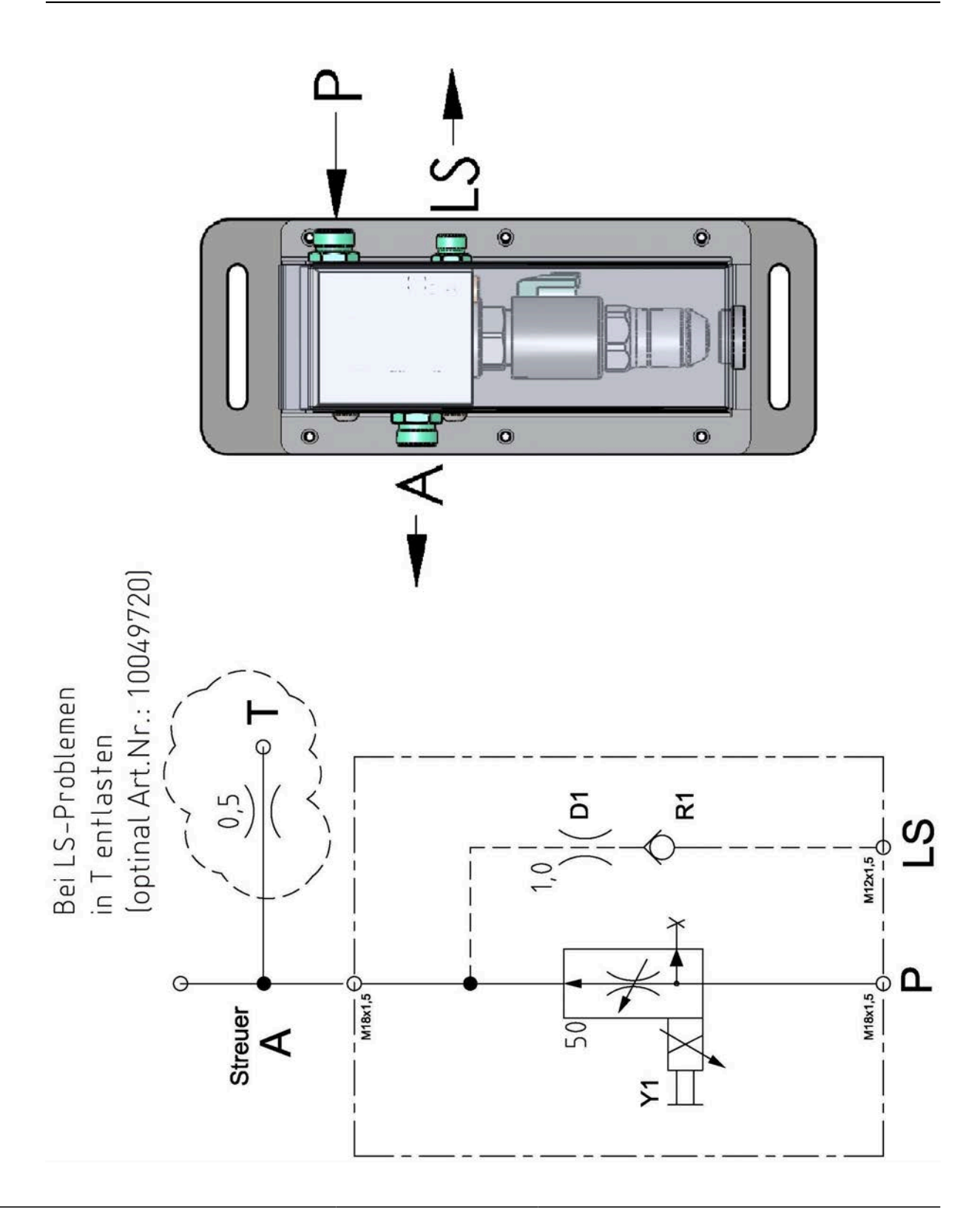

# kugelmann\*

#### **// EINBAUANLEITUNG - ERSATZTEILLISTE**

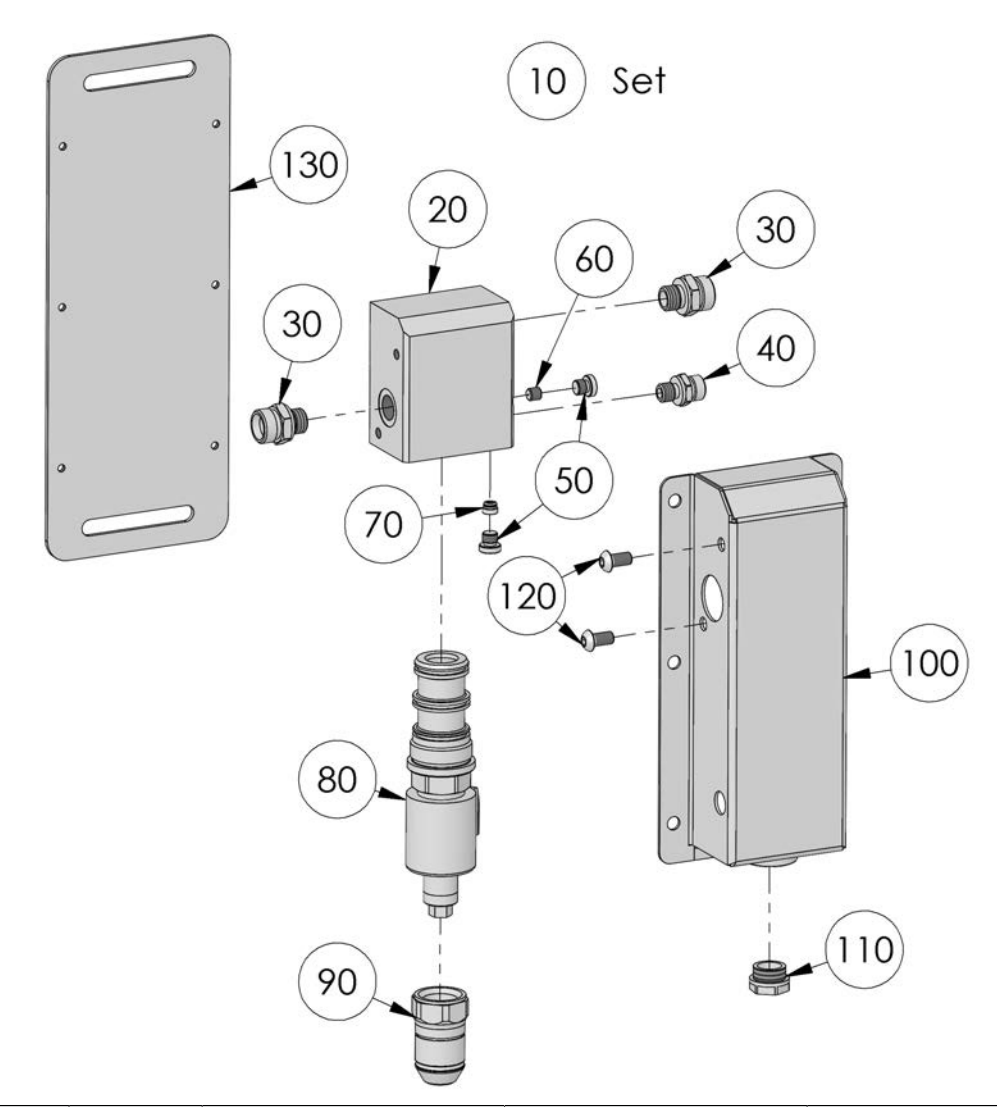

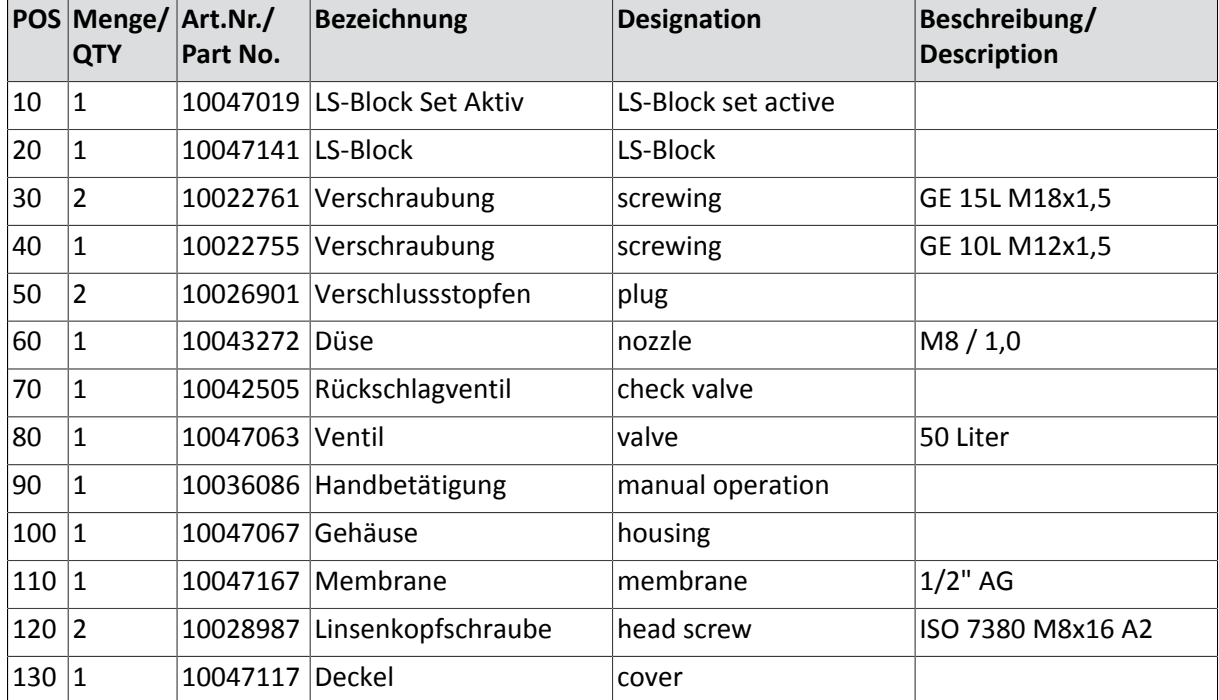

#### <span id="page-9-0"></span>**4.3 Anbau Dxx2**

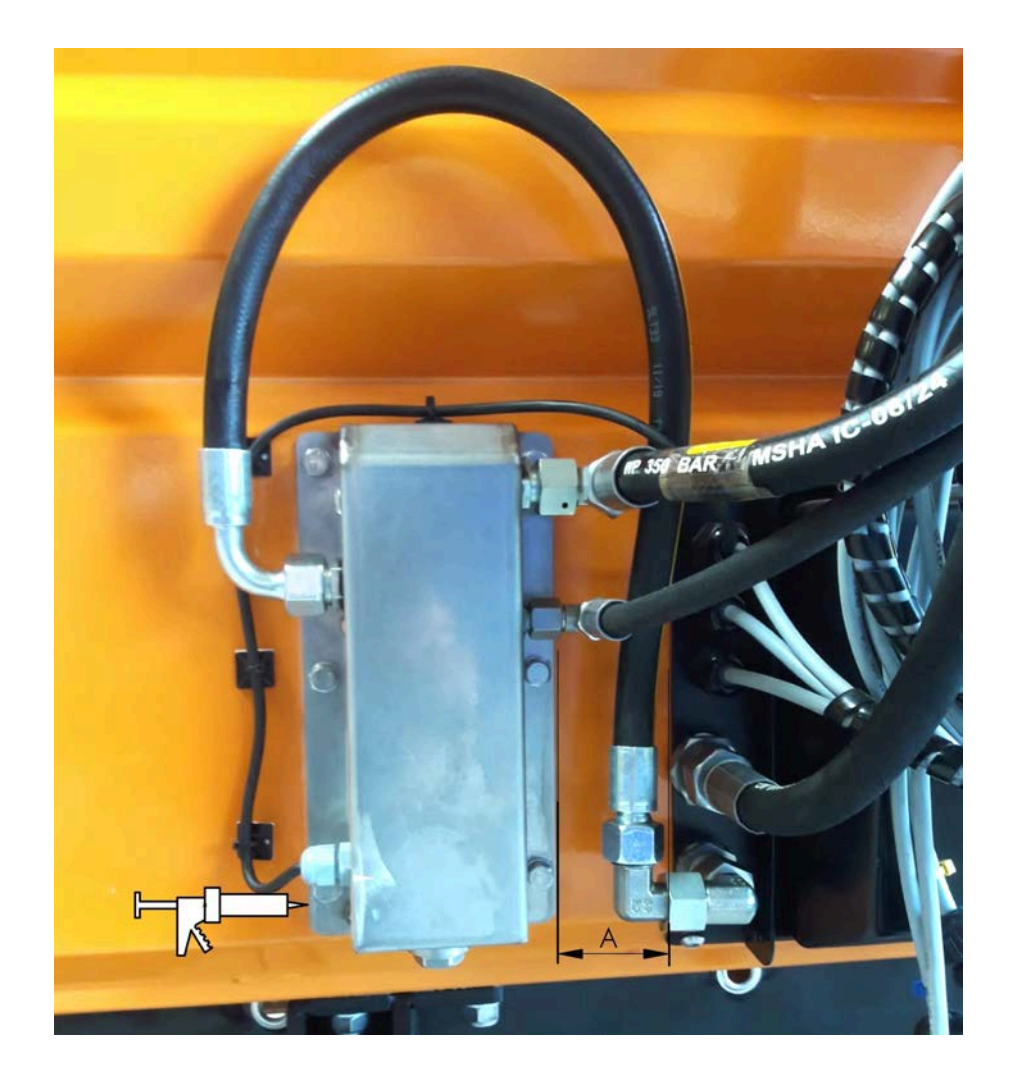

- Maß A so klein als möglich.
- Löcher anzeichnen und bohren.
- Mit Silikon ringsum abdichten.
- LS-Block hängend montieren.
- Kabel anschließen (siehe Kapitel *[4.1 "Verkabelung LS-Aktiv", Seite 6](#page-5-0)*).
- Hydraulik anschließen (siehe Kapitel *[4.2 "Anschlussplan Hydraulik LS-Aktiv",](#page-7-0) [Seite 8](#page-7-0)*).

## <span id="page-10-0"></span>**4.4 Anbau Dreipunkt-Duplex**

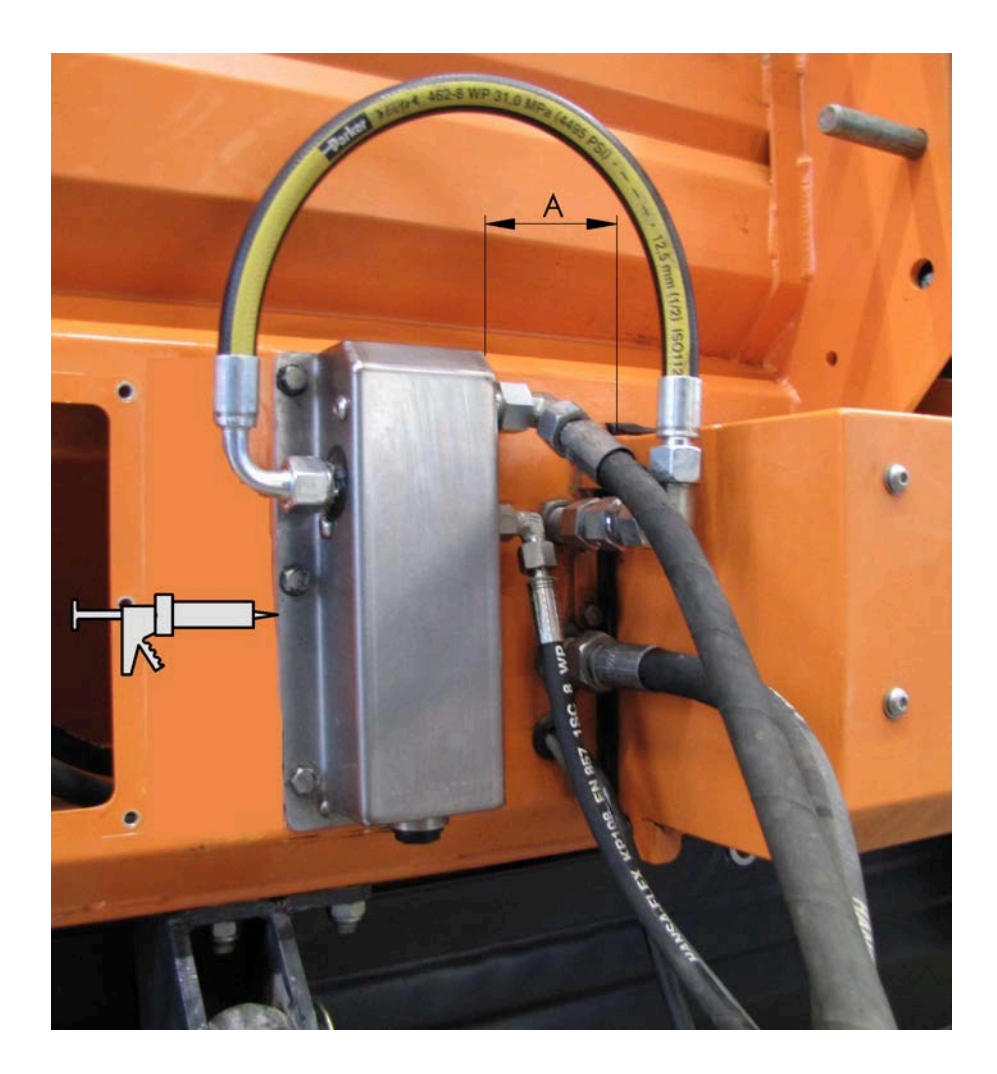

- Maß A so klein als möglich.
- Löcher anzeichnen [inklusive einem Loch für Ventilkabel (siehe Kapitel *[4.1 "Verka](#page-5-0)[belung LS-Aktiv", Seite 6](#page-5-0)* Pos.80)] und bohren.
- Mit Silikon ringsum abdichten.
- LS-Block hängend montieren.
- Kabel anschließen (siehe Kapitel *[4.1 "Verkabelung LS-Aktiv", Seite 6](#page-5-0)*).
- Hydraulik anschließen (siehe Kapitel *[4.2 "Anschlussplan Hydraulik LS-Aktiv",](#page-7-0) [Seite 8](#page-7-0)*).

## <span id="page-11-0"></span>**4.5 Anbau Aufbau-Duplex**

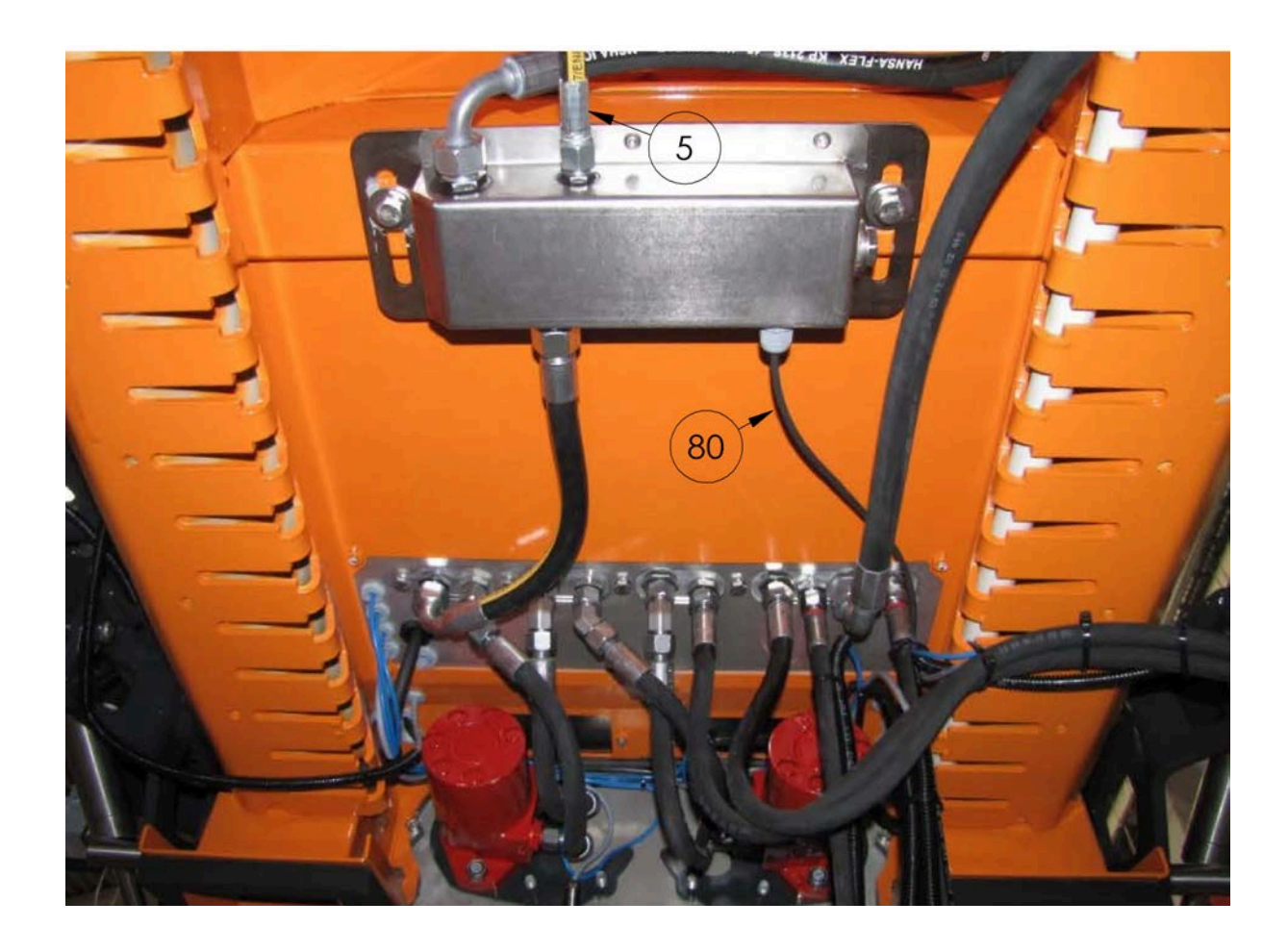

- LS-Block an vorhandenen Löchern unter der Streumaschine anschrauben.
- Kabel (Pos. 80) anschließen (siehe Kapitel *[4.1 "Verkabelung LS-Aktiv", Seite 6](#page-5-0)*).
- Hydraulik anschließen (siehe Kapitel *[4.2 "Anschlussplan Hydraulik LS-Aktiv",](#page-7-0) [Seite 8](#page-7-0)*).

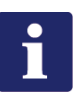

#### **Hinweis**

LS-Leitung + Kupplungsstecker (Pos. 5) nicht im Lieferumfang enthalten!

## <span id="page-12-0"></span>**4.6 Kennlinie aufnehmen**

1 Membrane abschrauben.

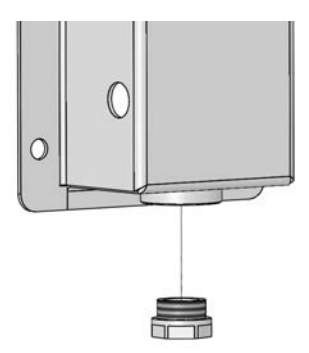

2 LS-Ventil mit Ventilschlüssel bis zum Anschlag auf drehen.

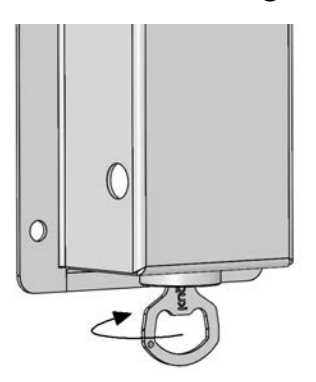

- 3 Kennlinien an der jeweiligen Steuerung aufnehmen (siehe Bedienungsanleitung Steuerung).
- 4 LS-Ventil mit Ventilschlüssel bis zum Anschlag zudrehen und Membrane wieder aufschrauben.

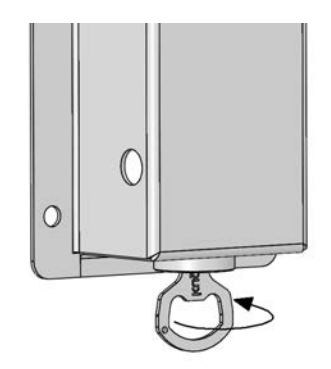

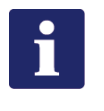

#### **Hinweis**

Durchflussmesser verwenden (max. 50 L/min.).

#### <span id="page-13-0"></span>**4.7 Einstellen der Antriebe**

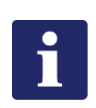

#### **Hinweis**

Jeder Antrieb muss einzeln mit dem zugehörigen Drehregler an der Leiterplatte auf den Hydraulikantrieb des Trägerfahrzeugs eingestellt werden! Dazu muss der Deckel des Gehäuses geöffnet werden.

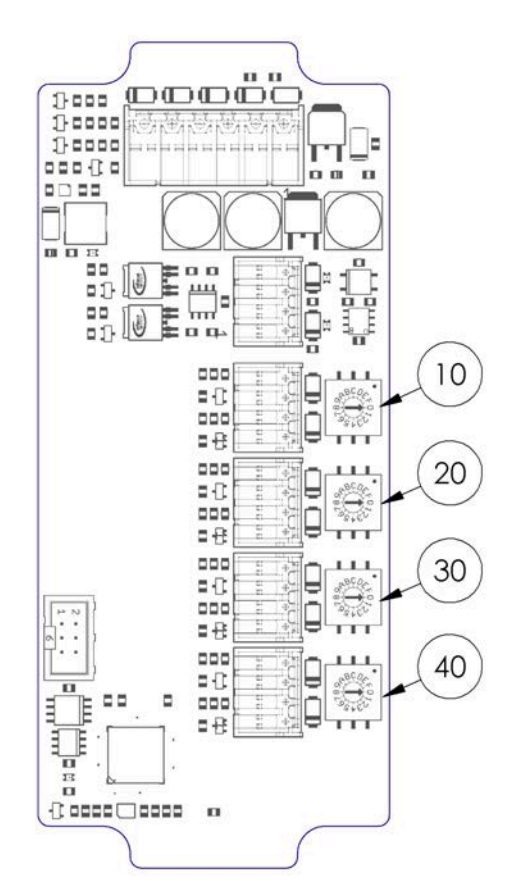

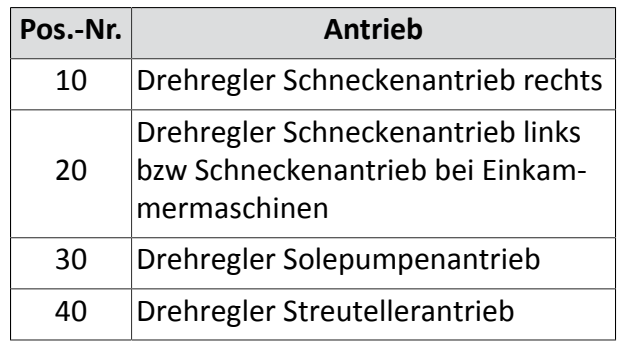

- 1 Motor des Trägerfahrzeugs starten.
- 2 Hydraulikölkreislauf starten.
- 3 Steuerung der Streumaschine starten und gewünschten Antrieb anwählen.

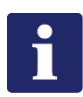

#### **Hinweis**

Jeweils immer nur den einen Antrieb laufen lassen (siehe Bedienungsanleitung der Steuerung)!

- 4 Zugehörigen Drehregler (z. B. Pos. 10) langsam so lange im Uhrzeigersinn drehen bis kein Fehler mehr auf der Steuerung angezeigt wird.
- 5 Eingestellter Wert notieren und den Drehregler wieder auf 0 zurück drehen.
- 6 Antrieb ausschalten.
- 7 Schritte 3 6 für alle weiteren Antriebe wiederholen.
- 8 Notierte Werte an allen Drehreglern wieder einstellen.
- 9 Probefahrt machen (falls noch ein Fehler an der Steuerung angezeigt wird, den Wert am jeweiligen Antrieb um 1 am Drehregler erhöhen).

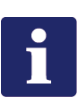

#### **Hinweis**

Dieses Verfahren funktioniert nur bei K-Tronic1, K-Tronic2 und K-Basic2!

## <span id="page-15-0"></span>**5 LS - Passiv**

Dieses Kapitel informiert Sie über Folgendes:

- Kapitel *[5.1 "Anschlussplan Hydraulik LS-Passiv", Seite 17](#page-16-0)*
- Kapitel *[5.2 "Anbau Dreipunkt-Duplex", Seite 18](#page-17-0)*
- Kapitel *[5.3 "Anbau Aufbau-Duplex", Seite 19](#page-18-0)*

kugelmann<sup>\*</sup>

# <span id="page-16-0"></span>**5.1 Anschlussplan Hydraulik LS-Passiv**

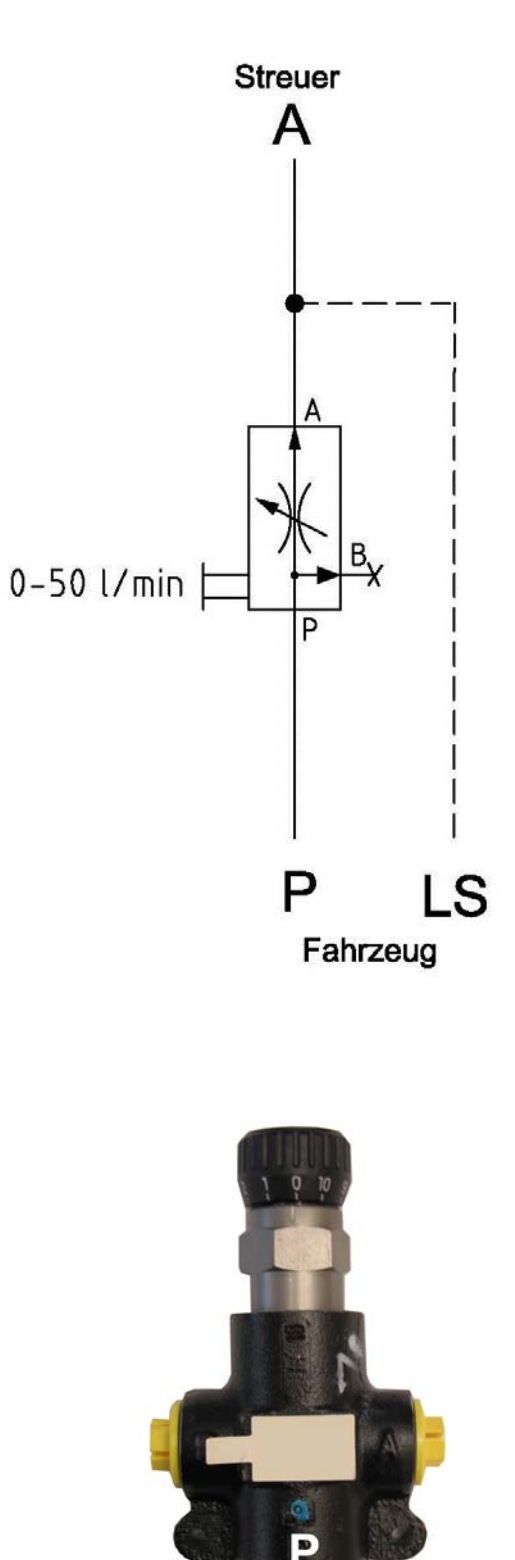

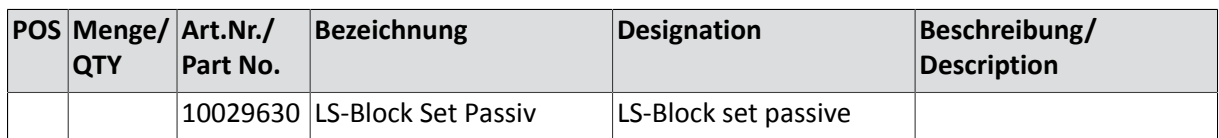

## <span id="page-17-0"></span>**5.2 Anbau Dreipunkt-Duplex**

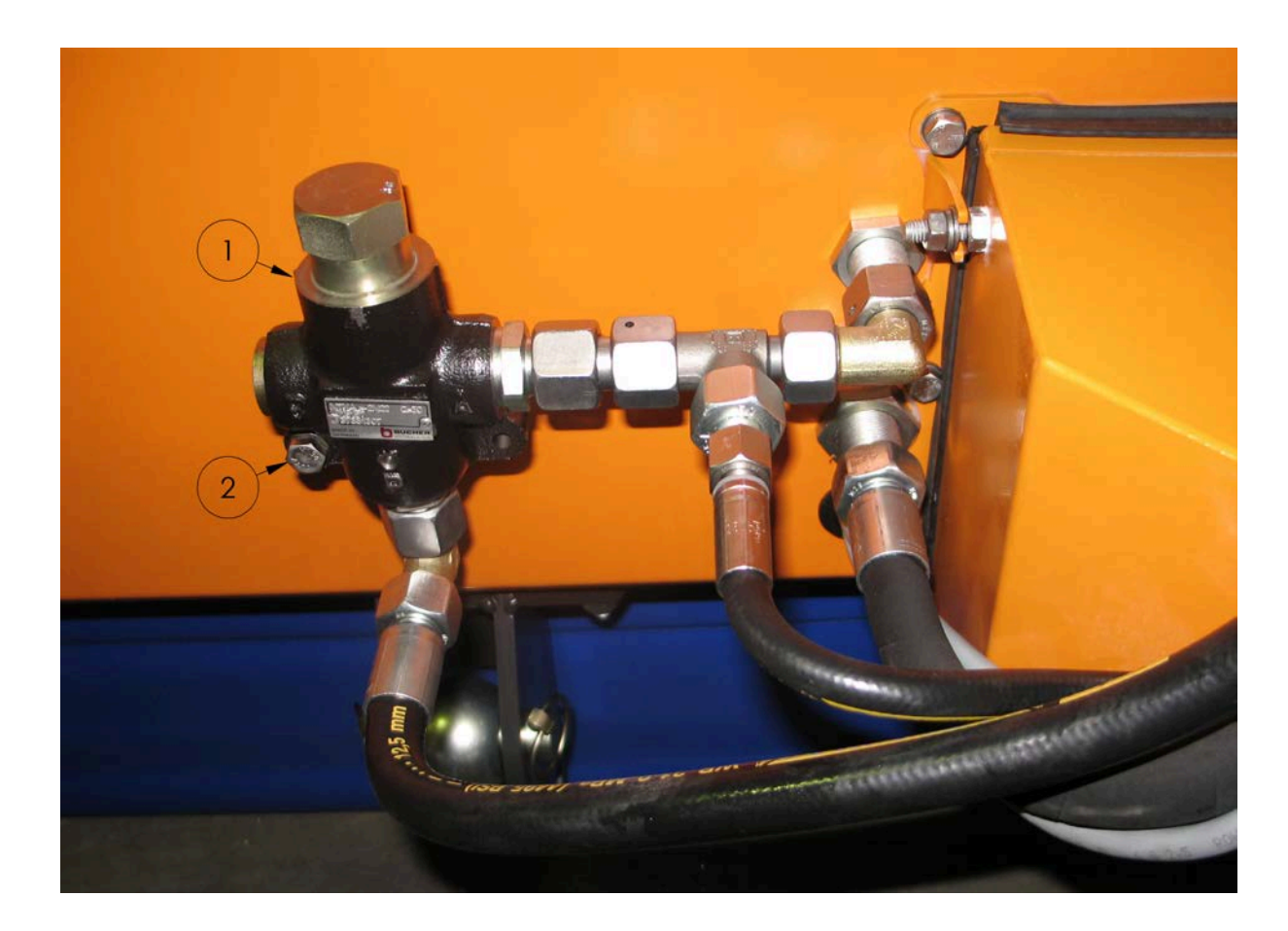

- LS-Ventil (Pos. 1) Hydraulikverschraubungen anschließen und fest ziehen.
- Loch (Pos. 2) abbohren.
- Mit Schraube das LS-Ventil (Pos. 1) zusätzlich sichern.
- Hydraulikschläuche anschließen.
- Einstellung des LS-Ventils am Handrad (Frequenz Schnecke [Hz] auf der Steuerung ablesen):
	- MCSS5 / K-Tronic1:
		- 265 Hz (max. Schneckendrehzahl) bei gelben Motoren
		- 196 Hz (max. Schneckendrehzahl) bei roten Motoren
	- K-Tronic2 / K-Basic2:
		- 240 Hz (max. Schneckendrehzahl) bei gelben Motoren
		- 178 Hz (max. Schneckendrehzahl) bei roten Motoren

## <span id="page-18-0"></span>**5.3 Anbau Aufbau-Duplex**

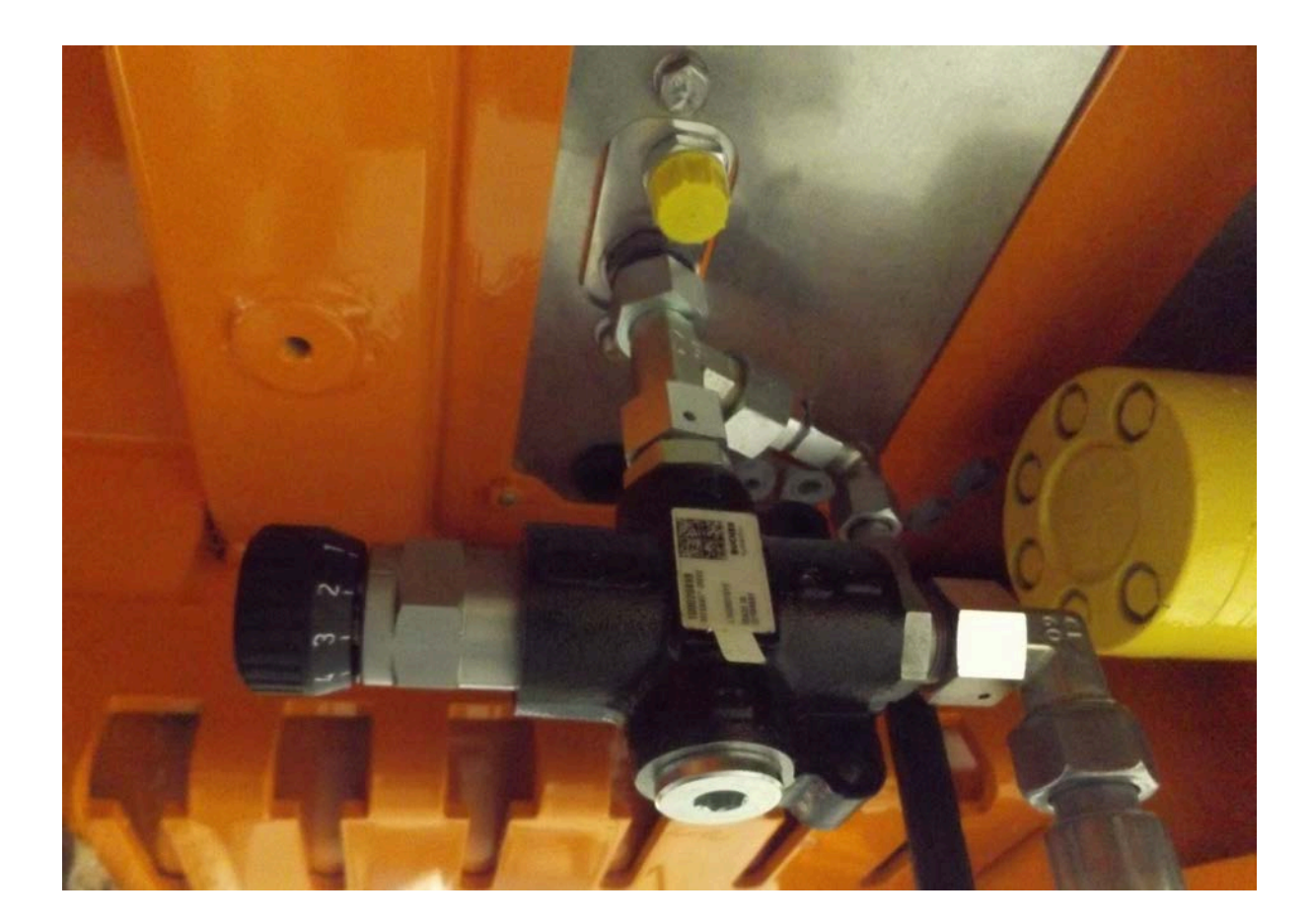

- LS-Ventil wie abgebildet einbauen
- Einstellung des LS-Ventils am Handrad (Frequenz Schnecke [Hz] an der Steuerung ablesen):
	- MCSS5 / K-Tronic1:
		- 265 Hz (max. Schneckendrehzahl) bei gelben Motoren
		- 196 Hz (max. Schneckendrehzahl) bei roten Motoren
	- K-Tronic2 / K-Basic2:
		- 240 Hz (max. Schneckendrehzahl) bei gelben Motoren
		- 178 Hz (max. Schneckendrehzahl) bei roten Motoren

Kugelmann Maschinenbau e.K. Gewerbepark 1-5 87675 Rettenbach a.A. GERMANY

www.kugelmann.com office@kugelmann.com +49 (0) 8860 | 9190-0

Kugelmann Maschinenbau ist ein familiengeführtes, Allgäuer Unternehmen mit Schwerpunkt und Tradition in der Kommunaltechnik. Mit Leidenschaft entwickeln und bauen wir zuverlässige und zukunftsweisende Maschinen - wir lieben was wir tun.